## 1. Wybieramy Prąd zwarciowy.

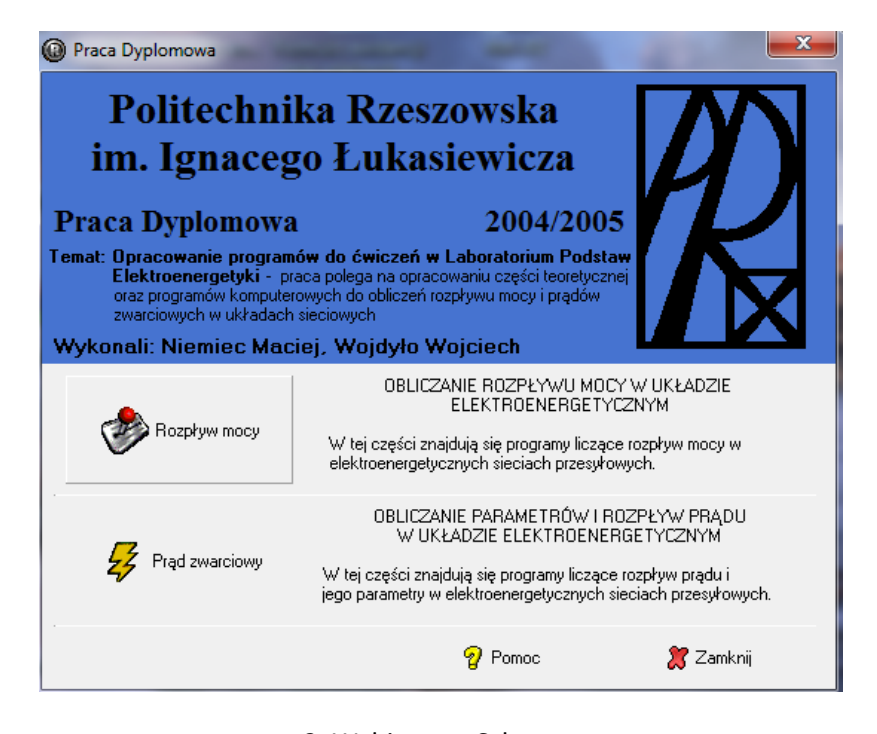

2. Wybieramy Schemat

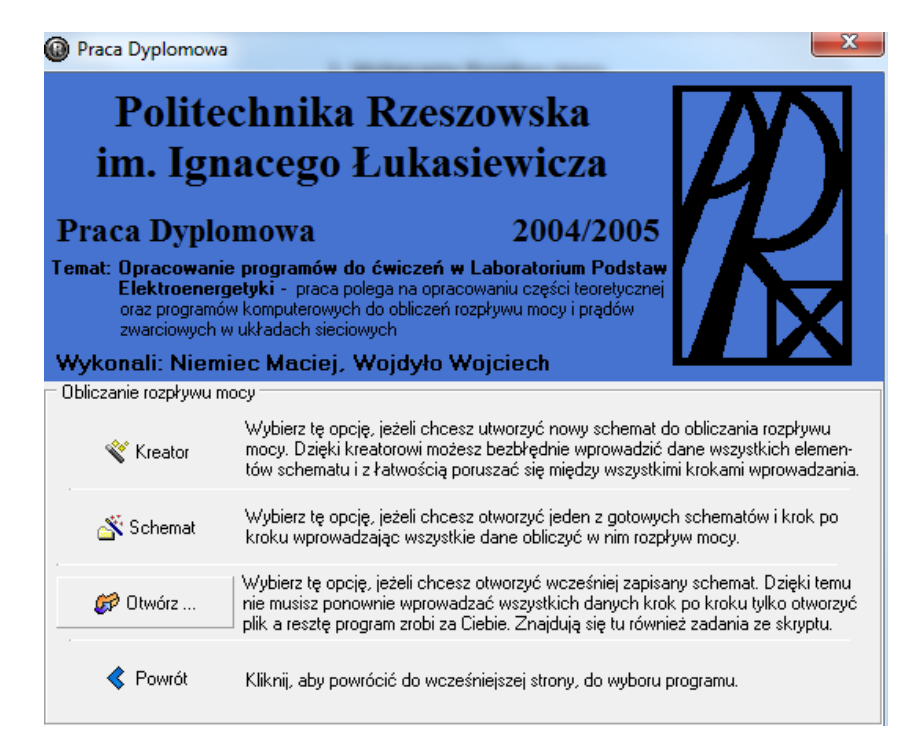

3. Wybieramy przydzielony dla każdego numer zadania.

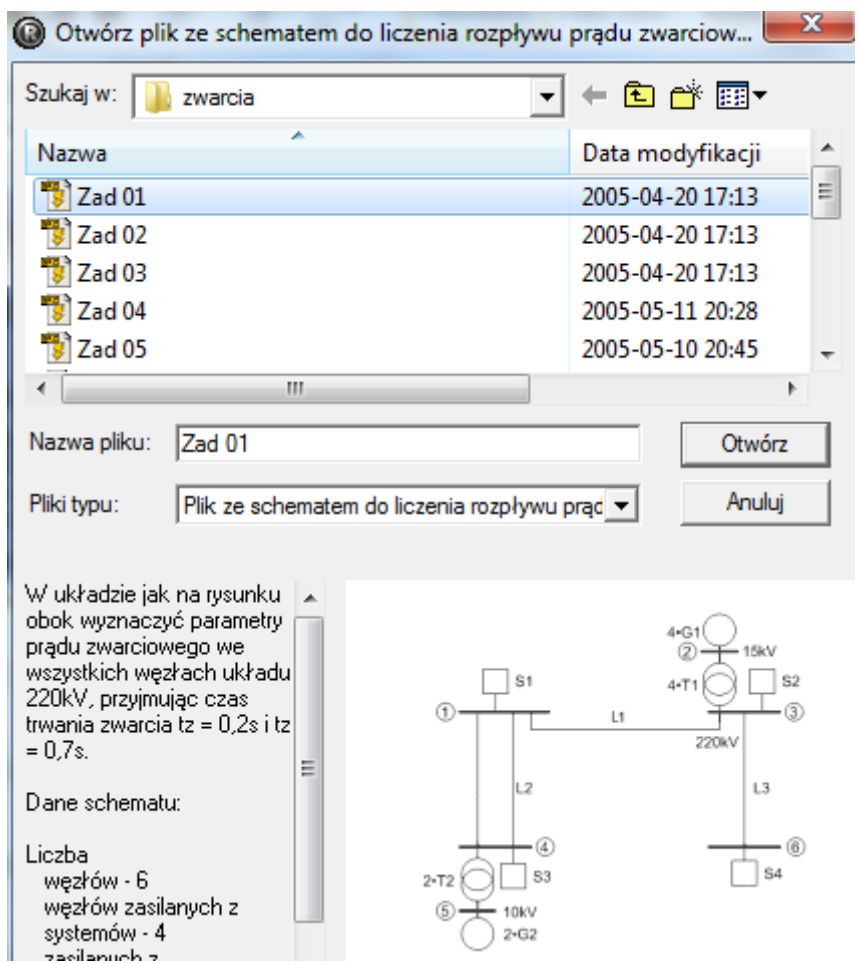

4. Określamy liczbę węzłów sieci. (**Liczba węzłów sieci** – odczytywana ze schematu. Węzły oznaczone są cyfrą w kółku.)

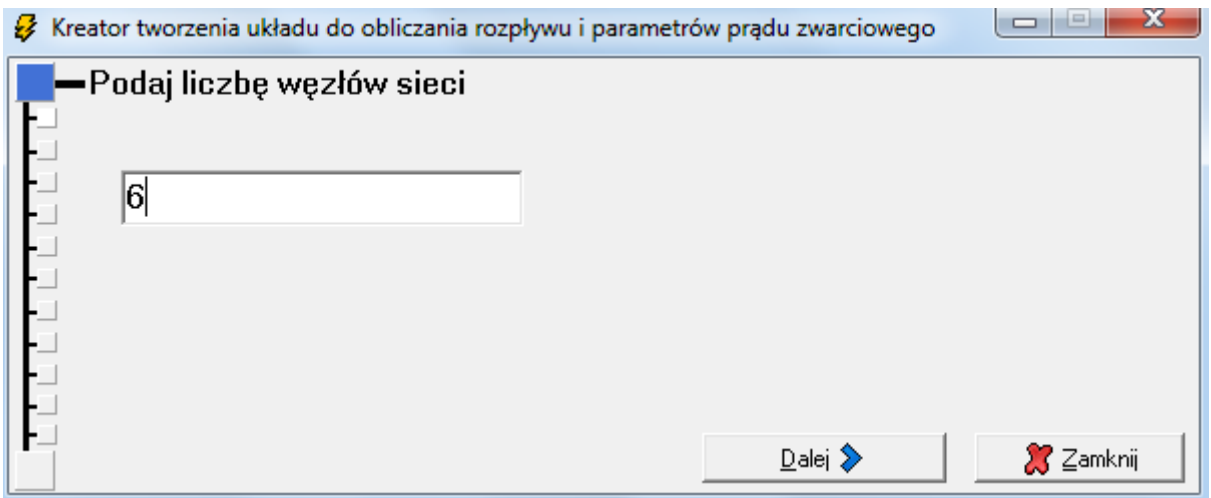

5. Określamy liczbę węzłów zasilanych z systemów. (**Liczba węzłów zasilanych z systemów** – odczytywana ze schematu. Systemy reprezentowane są na schematach w postaci kwadratu i oznaczane są literą S i cyfrą.)

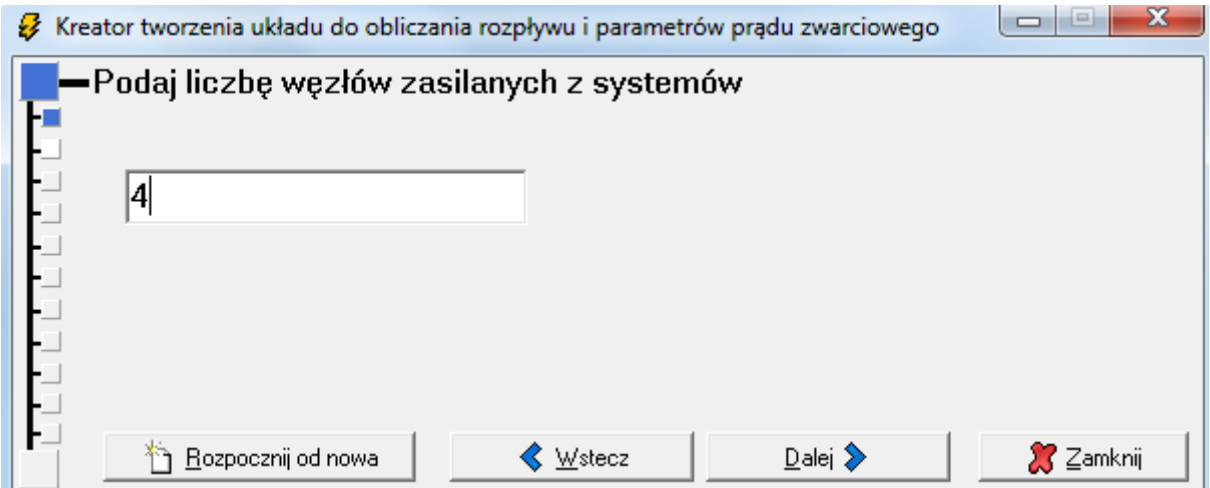

6. Określamy dane węzłów zasilanych z systemów. (**Dane węzłów zasilanych z systemów** – odczytywane z Tabeli. Dla systemów podawana jest moc zwarciowa S<sub>z</sub> [MVA]. Użytkownik na podstawie schematu sam wypełnia pozostałe dane patrząc na odpowiednie oznaczenia. W tabelce z danymi węzłów zasilanych z systemów liczba wierszy jest równa liczbie podanej we wcześniejszym etapie wprowadzania. Wiersze zostały ponumerowane i oznaczone tak jak systemy na schemacie literą S i odpowiednią cyfrą.

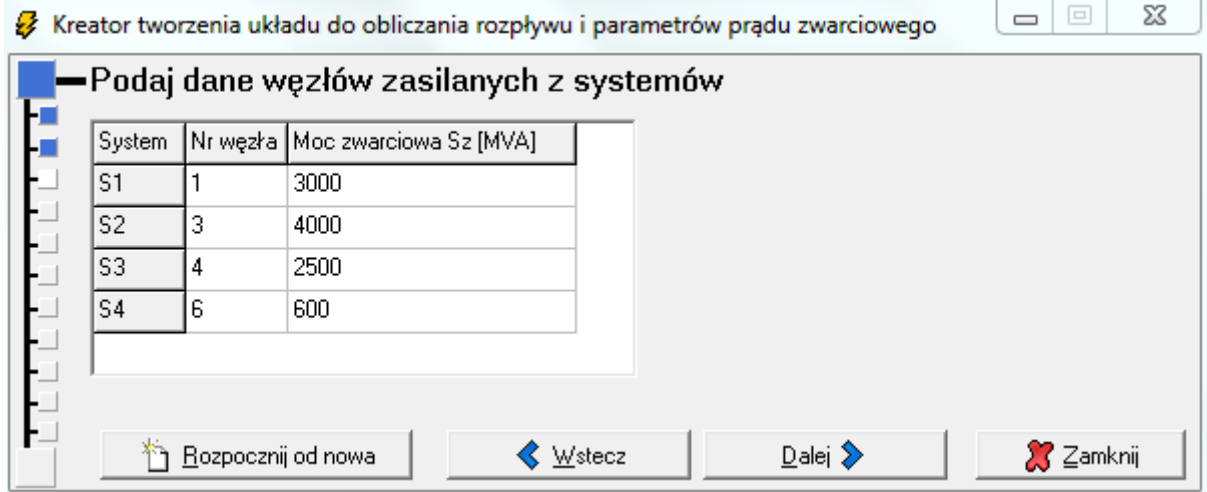

7. Określamy liczbę węzłów zasilanych z generatorów. (**Liczba węzłów zasilanych z generatorów** – odczytana ze schematu. Generatory reprezentowane są na schematach w postaci okręgu i oznaczane są literą G i cyfrą).

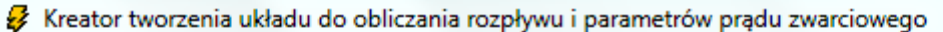

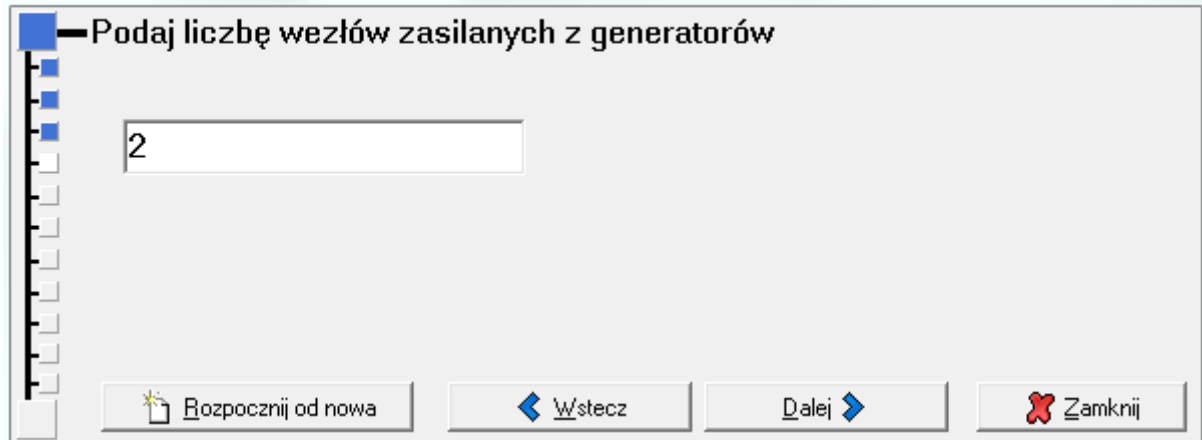

 $\begin{array}{c|c|c|c|c|c} \hline \multicolumn{3}{c|}{\mathbf{C}} & \multicolumn{3}{c|}{\mathbf{C}} \end{array}$ 

8. Określamy dane węzłów zasilanych z generatorów. (**Dane węzłów zasilanych z generatorów** – odczytywane z Tabeli. Dla generatorów podawana jest moc znamionowa  $S_n$  [MVA] i reaktancja przejściowa  $x_{d}^{T}$  [%]. Użytkownik na podstawie schematu sam wypełnia pozostałe dane patrząc na odpowiednie oznaczenia. W tabelce z danymi węzłów zasilanych z generatorów liczba wierszy jest równa liczbie podanej we wcześniejszym etapie wprowadzania. Wiersze zostały ponumerowane i oznaczone tak jak generatory na schemacie literą G i odpowiednią cyfrą.

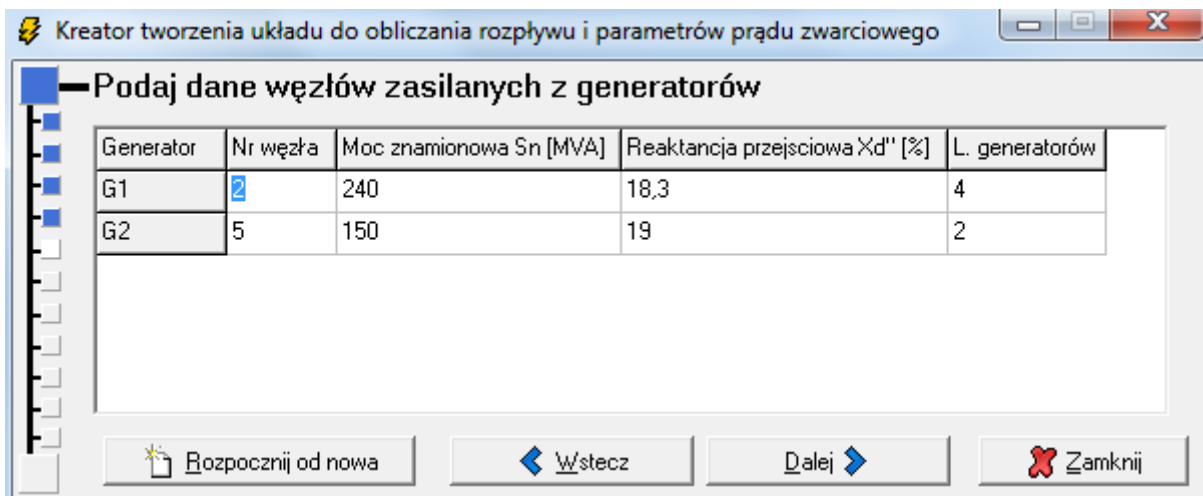

9. Definiujemy liczbę transformatorów. (**Liczba transformatorów** – odczytywana ze schematu. Transformatory oznaczane są literą T i cyfrą).

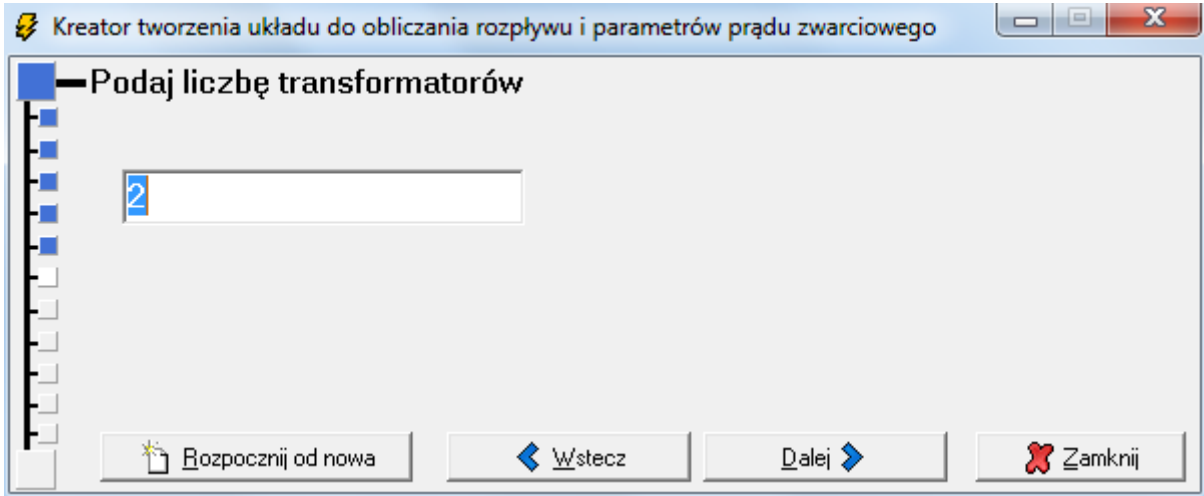

10. Określamy dane transformatorów (**Dane wszystkich transformatorów** – odczytywane z Tabeli i *Schematu układu*. Dla transformatorów podawana jest moc znamionowa pozorna S<sub>n</sub> [MVA], straty w miedzi ΔP<sub>Cu</sub> [kW] i napięcie zwarcia u<sub>z%</sub> [%]. Użytkownik na podstawie schematu sam wypełnia pozostałe dane patrząc na odpowiednie oznaczenia. W tabelce z danymi transformatorów liczba wierszy jest równa liczbie transformatorów podanej we wcześniejszym etapie wprowadzania. Wiersze zostały ponumerowane i oznaczone tak jak transformatory na schemacie literą T i odpowiednią cyfrą. Użytkownik ze schematu odczytuje numer węzła dla uzwojenia dolnego i górnego napięcia, ilość transformatorów a z Tabeli wartości znamionowe i wpisuje do odpowiedniego wiersza w tabeli zawierającej dane transformatorów.)

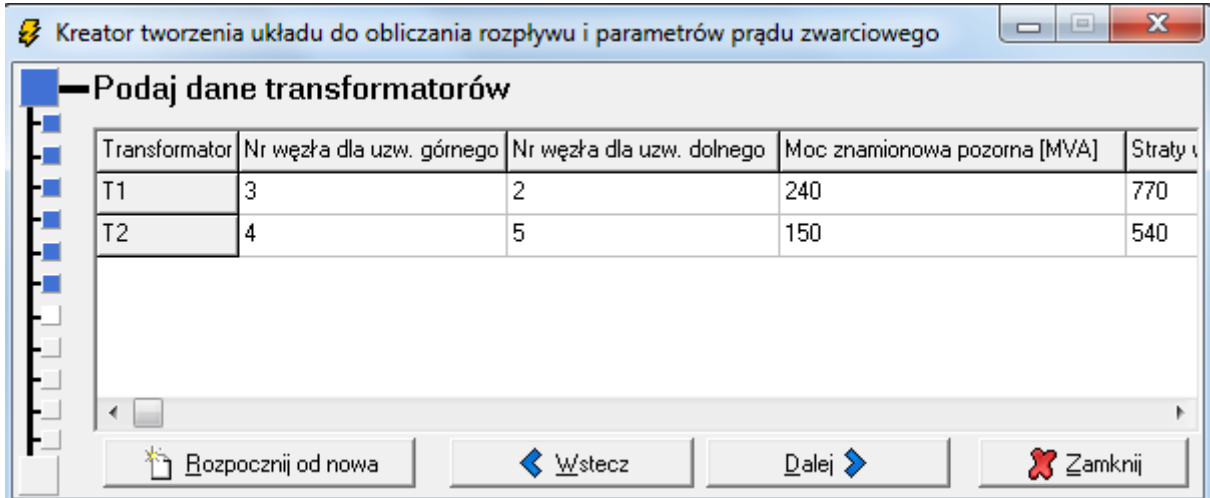

11. Definiujemy liczbę linii. (**Liczba linii** – odczytywana ze schematu. Oznaczone są literą *L* i cyfrą. Linie dwutorowe traktowane są jako jedna linia).

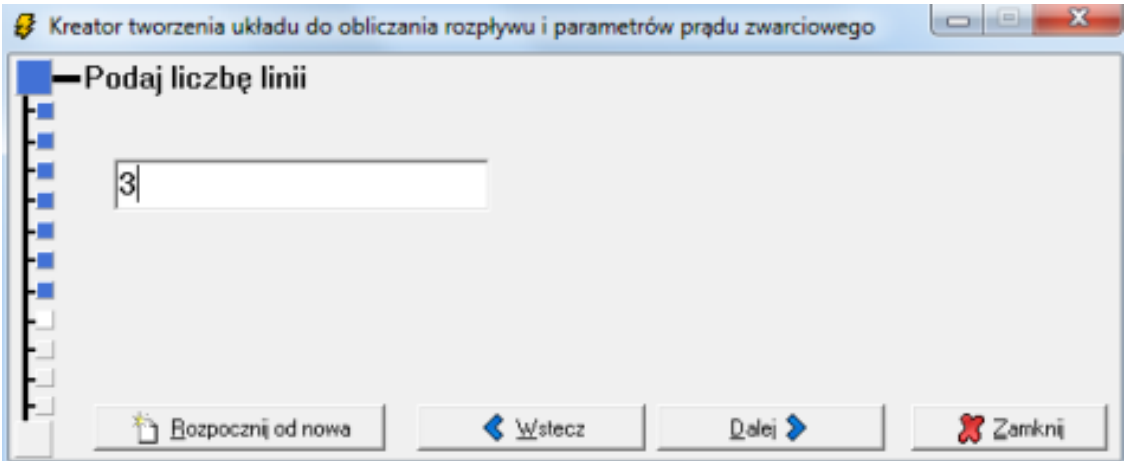

12. Definiujemy dane linii. (**Dane wszystkich linii** – odczytywane z *Tabeli* i *Schematu układu*. Dla linii podawana jest w zależności od typu linii rezystancja jednostkowa R' [Ω/km], reaktancja jednostkowa X' [Ω/km] oraz ich długość l [km] i liczba torów. Użytkownik na podstawie schematu sam wypełnia dane patrząc na odpowiednie oznaczenia. W tabelce z danymi linii liczba wierszy jest równa liczbie linii podanej we wcześniejszym etapie wprowadzania. Wiersze zostały ponumerowane i oznaczone tak jak linie na schemacie literą L i odpowiednią cyfrą. Należy odczytać ze schematu między jakimi węzłami rozprzestrzenia się dana linia i na jakie jest napięcie, z *Tabeli* wpisać w odpowiedni wiersz jej rezystancję i reaktancję jednostkową oraz podać jej długość i liczbę torów.

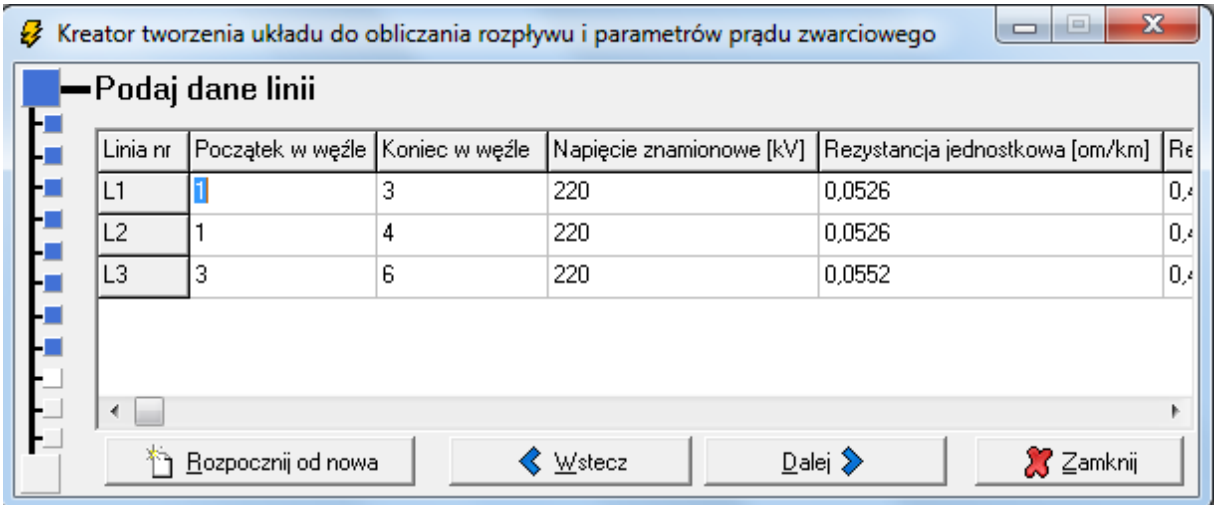

13. Określamy węzeł, w którym jest zwarcie.

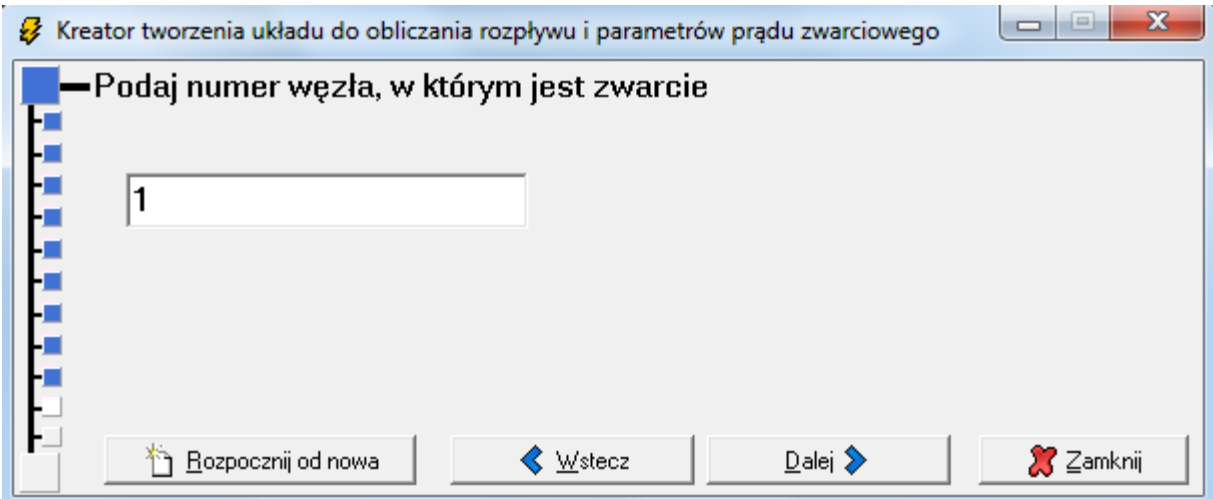

14. Definiujemy znamionową wartość napięcia sieci w miejscu zwarcia, odczytywana wartość ze Schematu.

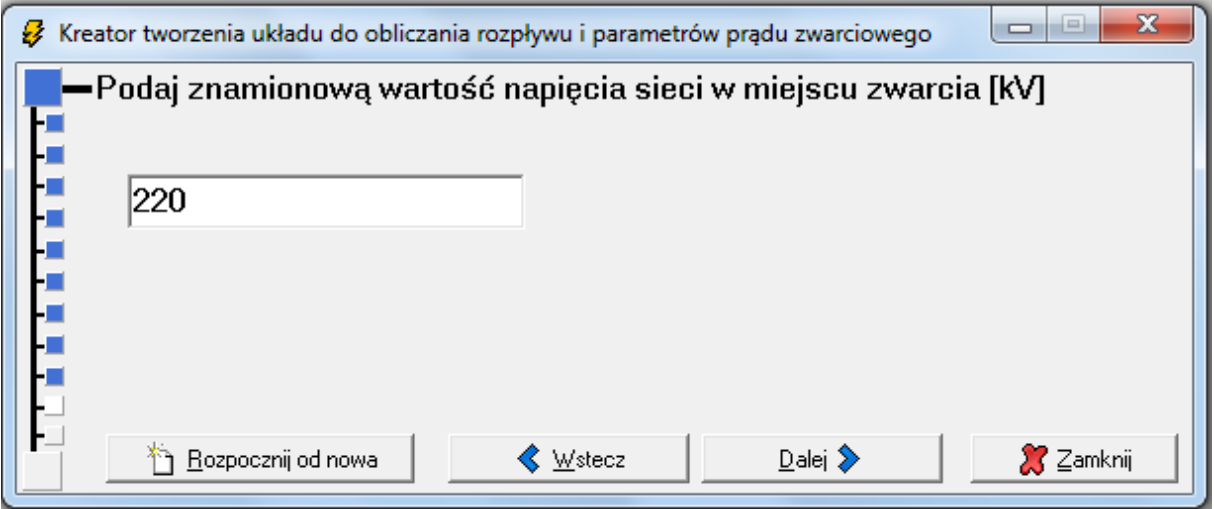

15. Określamy czas trwania zwarcia. Zgodnie z treścią zadania wyznaczyć mamy parametry dla dwóch czasów zwarcia tz = 0,2s oraz tz = 0,7s. Wpisujemy pierwszą wartość.

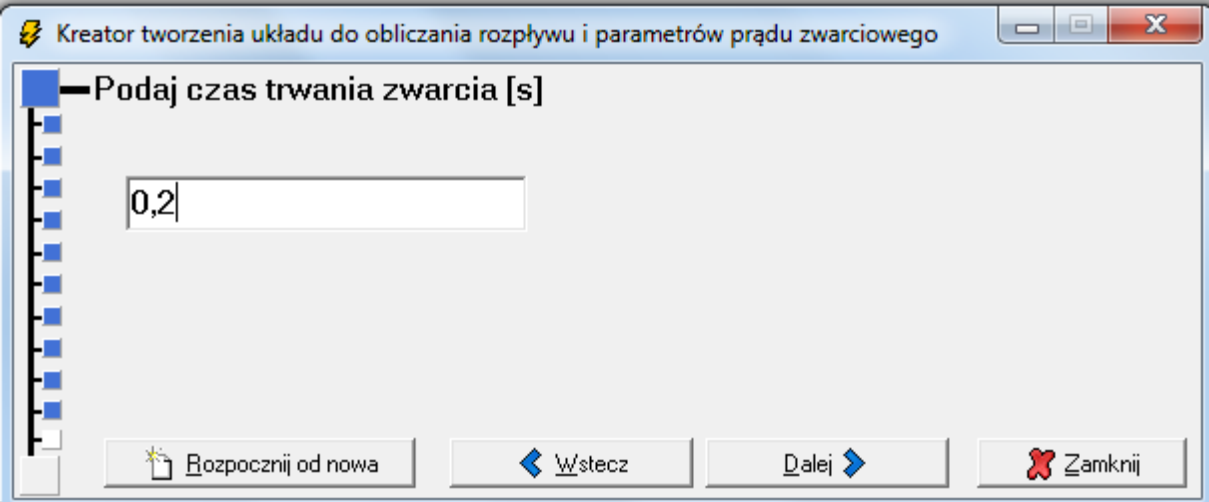

## 16. Wybieramy Oblicz.

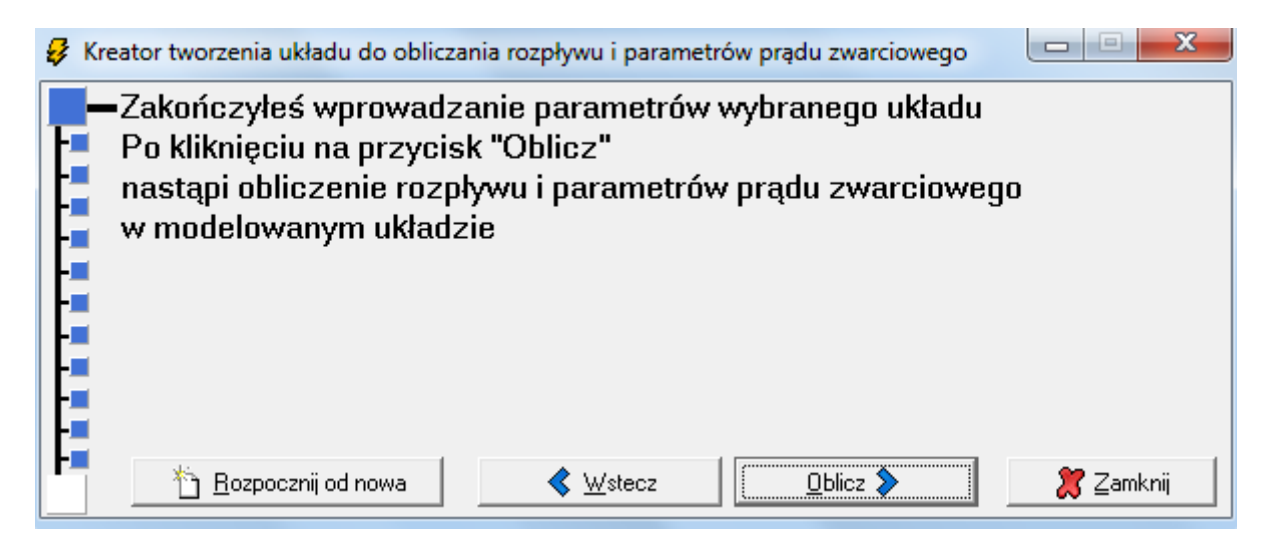

17. Wybieramy Otrzymane wyniki.

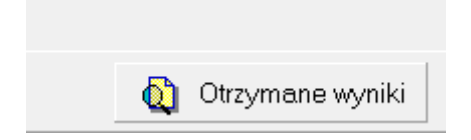

18. Klikamy na ikonę współczynnik udaru.

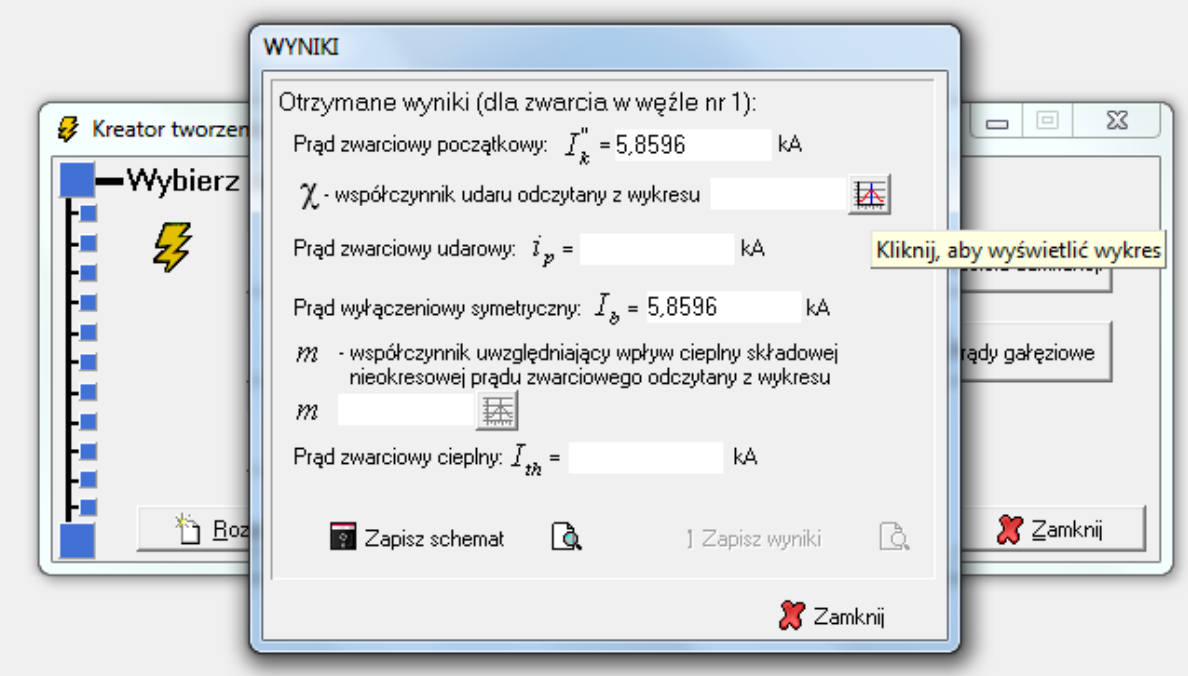

19. Na wyświetlonym wykresie dla podanej wartości X/R (pod wykresem) wyznaczamy współczynnik udaru, poprzez kliknięcie najbliższej wartości na osi X (na przykładzie dla X/R = 21,92 współczynnik udaru wynosi 1,86). Po wyznaczeniu współczynnika udaru jednocześnie wyznaczony zostanie prąd zwarciowy udarowy ip oraz prąd wyłączeniowy symetryczny Ib.

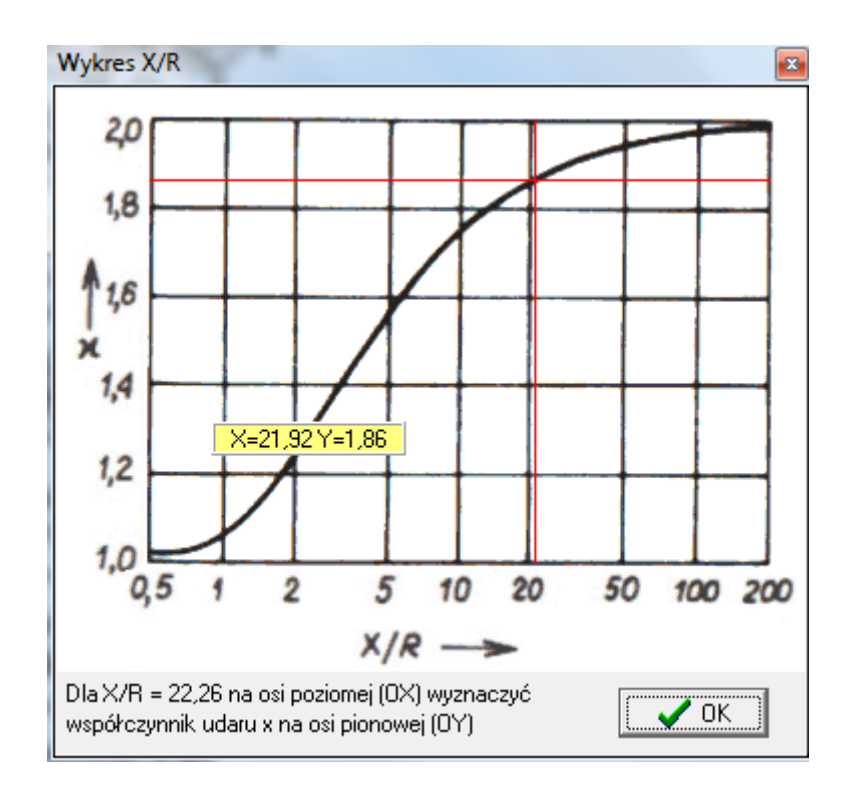

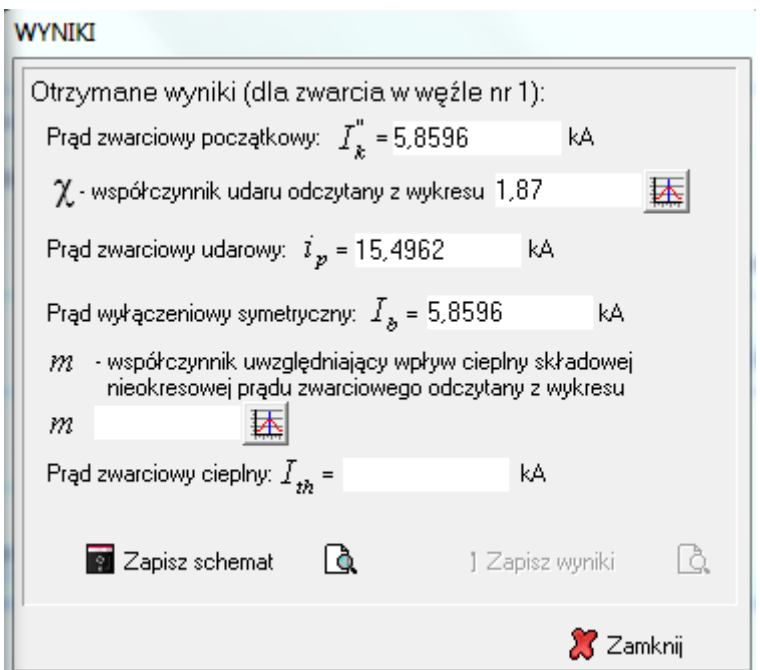

20. Klikamy ikonę współczynnika uwzględniającego wpływ cieplny składowej nieokresowej prądu zwarcia.

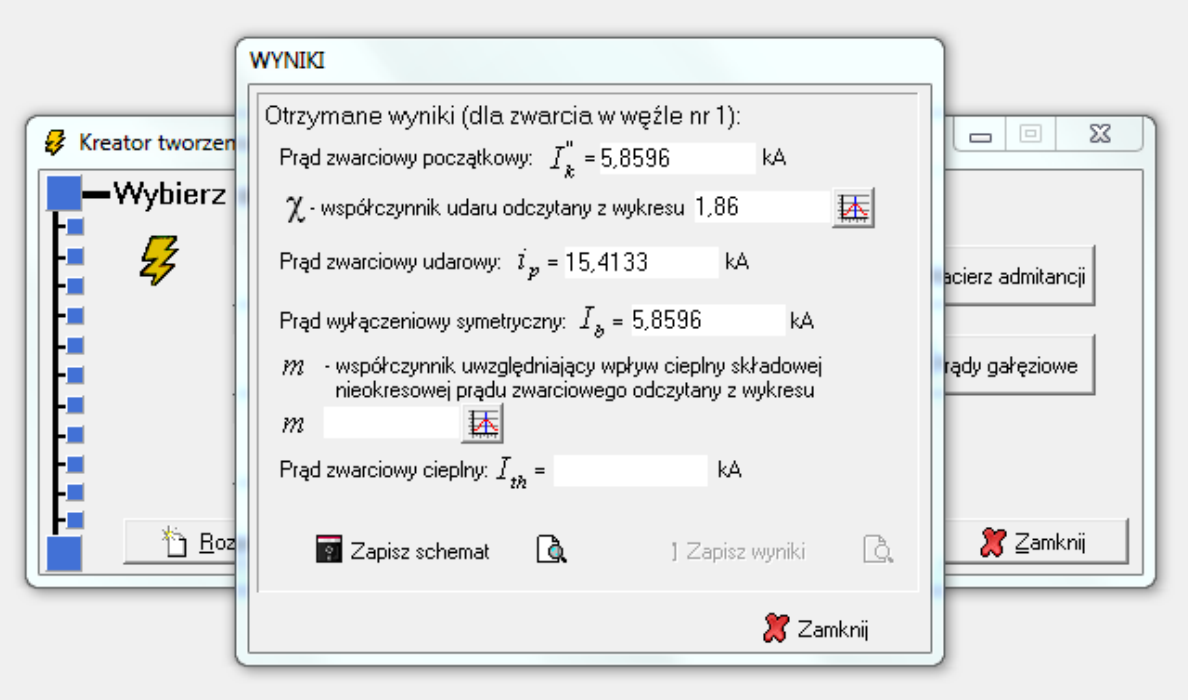

21. Dla przyjętej krzywej 1,9 (wartość krzywej którą należy przyjąć znajduje się pod wykresem) oraz dla czasu zwarcia tz = 0,2s wyznaczamy współczynnik *m*. Po wyznaczeniu współczynnika *m* automatycznie w programie wyznaczony zostanie prąd zwarciowy cieplny *Ith*.

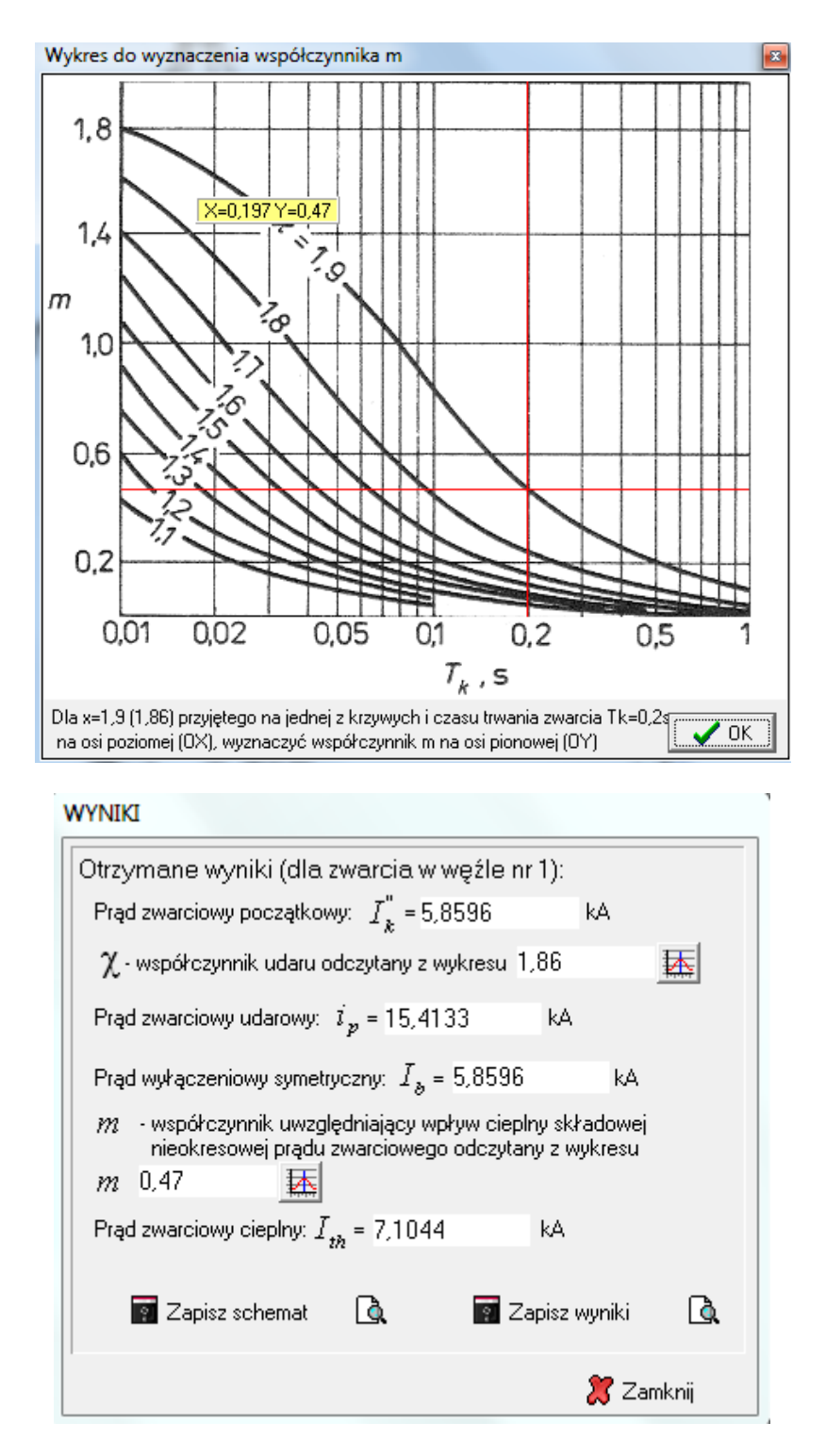

22. Zapisujemy uzyskane wyniki.

23. Klikamy Wstecz, cofamy się do punktu 15 i powtarzamy obliczenia dla kolejnego czasu zwarcia (tz = 0,7s) dla rozpatrywanego węzła (powtarzamy czynności od punktu 15 do punktu 22)

24. Powtarzamy obliczenia dla pozostałych węzłów sieci (powtarzamy czynności od punktu 13 do punktu 23).